## **Показ текстовой метки "Архивная передача" для некоторых телепередач**

С помощью бесплатного титровального скрипта TSF\_Age можно автоматизировать вывод текстовой метки "Архивная передача" для некоторых телепередач.

Общее описание работы со скриптами можно найти в соответствующем **[документе](http://www.softlab.tv/rus/forward/docs/ru_title_scripts.pdf)**.

Детальное описание работы со скриптом TSF\_Age можно найти в соответствующем **[документе](http://www.softlab-nsk.com/rus/forward/docs/ru_title_scripts_tsf.pdf)**.

Ниже приведено описание того, что необходимо дополнительно сделать при использовании скрипта TSF\_Age для вывода текстовой метки "Архивная передача" для некоторых телепередач.

Скрипт TSF\_Age для получения информации использует вспомогательные файлы SLIni, которые привязаны к видеороликам. Описание использования файлов SLIni можно найти в соответствующем **[документе](http://www.softlab.tv/rus/forward/docs/ru_tools_trimeditor.pdf)**.

Добавим новое свойство для файла SLIni, которое будет содержать информацию о необходимости вывода текстовой метки "Архивная передача".

Запускаем приложение SLIniExtensionsEditor.exe (обычно оно располагается в этой папке C:\Program

## iles\ForwardT Software\Tools\SLIniExtensionsEditor)

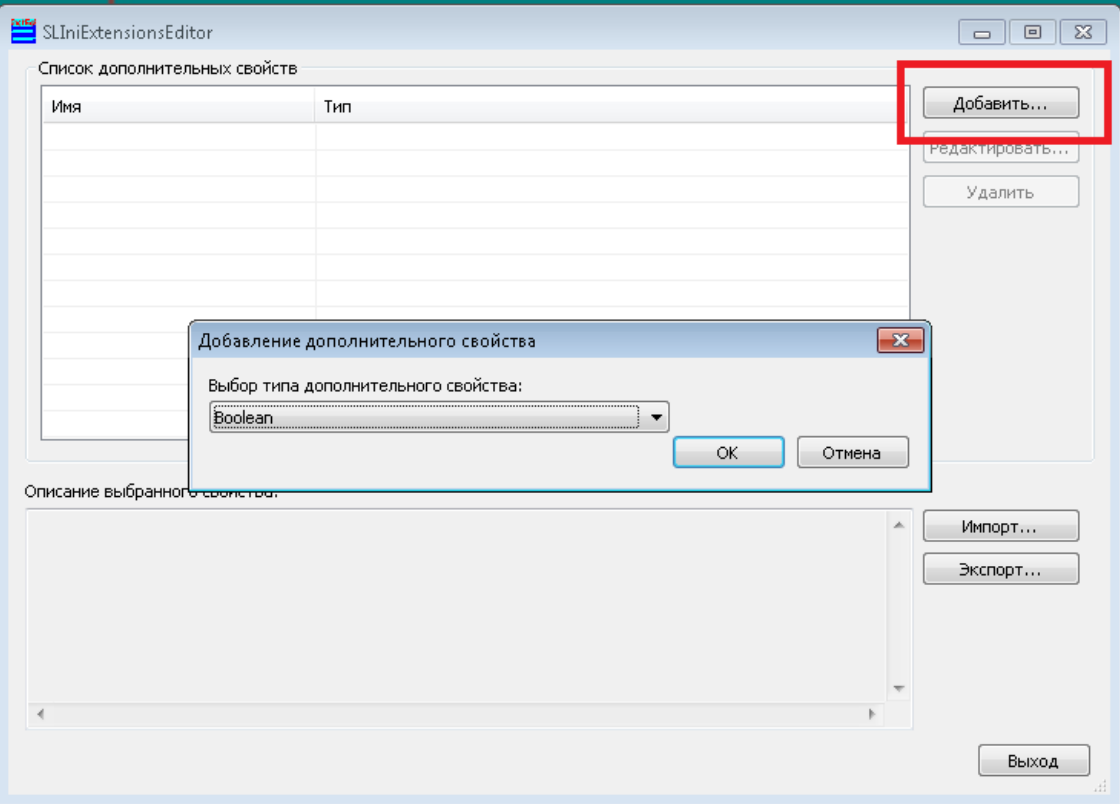

Нажимаем кнопку "Добавить". Выбираем тип свойства - "Boolean". Нажимаем "ОК"

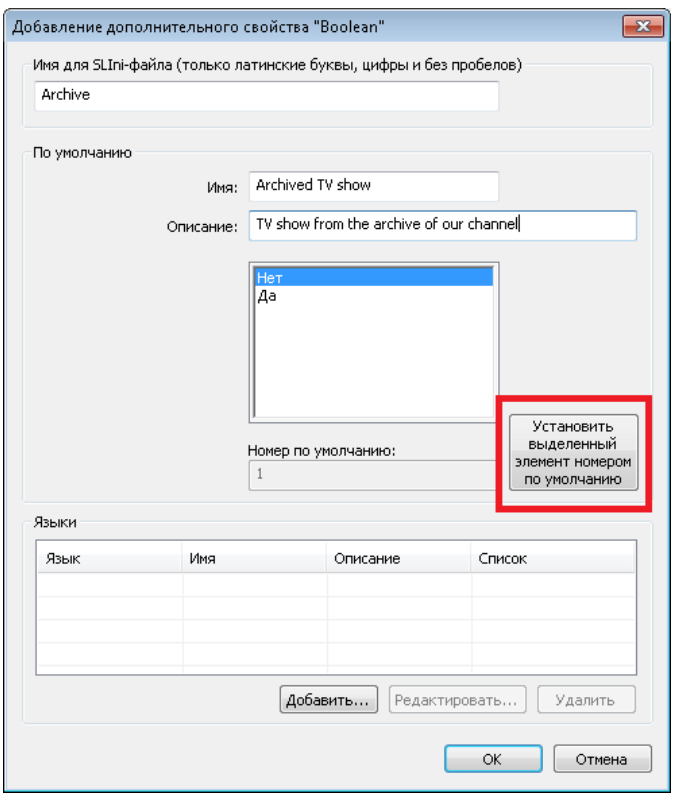

В диалоге "Добавление дополнительного.." в поле "Имя для SLIni..." указываем внутреннее название свойства (на английском языке или латинице) в самом SLIni-файле. В данном случае - "Archive".

В группе "По умолчанию" указываются значения свойств (на английском языке или латинице).

В поле "По умолчанию" -> "Имя" указываем название, под которым новое свойство будет видно в TrimEditor. В данном случае - "Archived TV show".

В поле "По умолчанию" -> "Описание" указываем расширенное описание свойства для TrimEditor. В данном случае - "TV show from the archive of our channel".

С помощью кнопки "Установить выделенный элемент..." выбираем значением по умолчанию "Нет".

Добавляем название и описание свойства на русском языке.

Нажимаем "Добавить..."

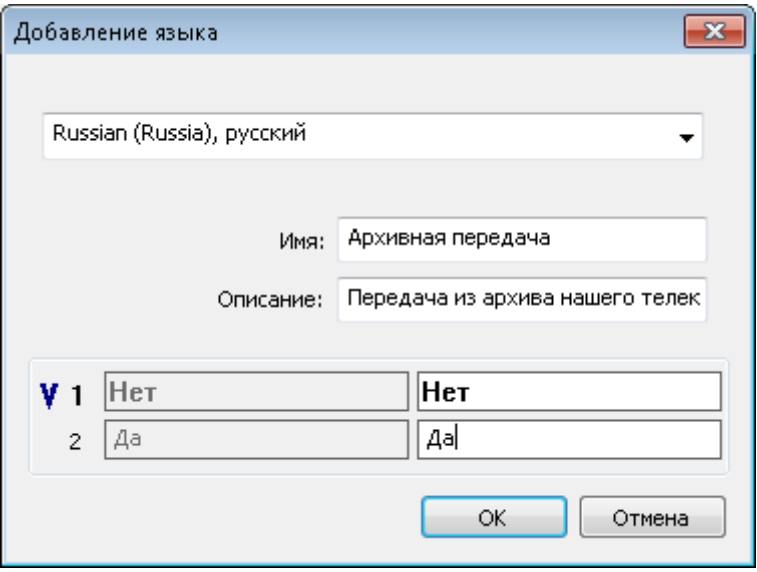

Выбираем русский язык. Заполняем все поля. Нажимаем "ОК".

Закрываем диалог "Добавление дополнительного..".

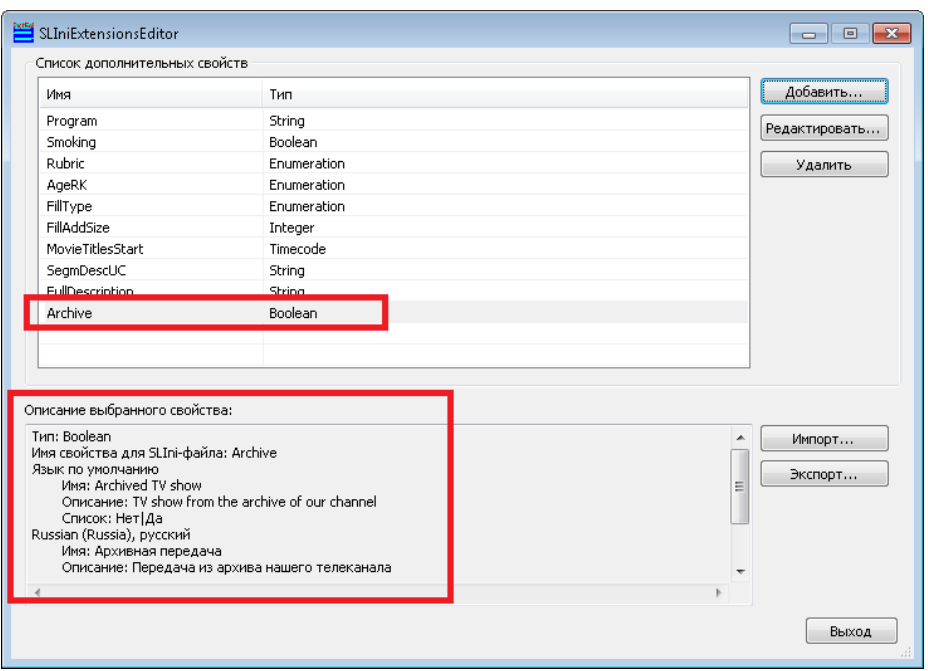

Новое свойство добавлено. Его параметры приведены в группе "Описание выбранного свойства". Нажимаем кнопку "Выход".

В TrimEditor видим новое свойство "Архивная передача" со значениями Да/Нет.

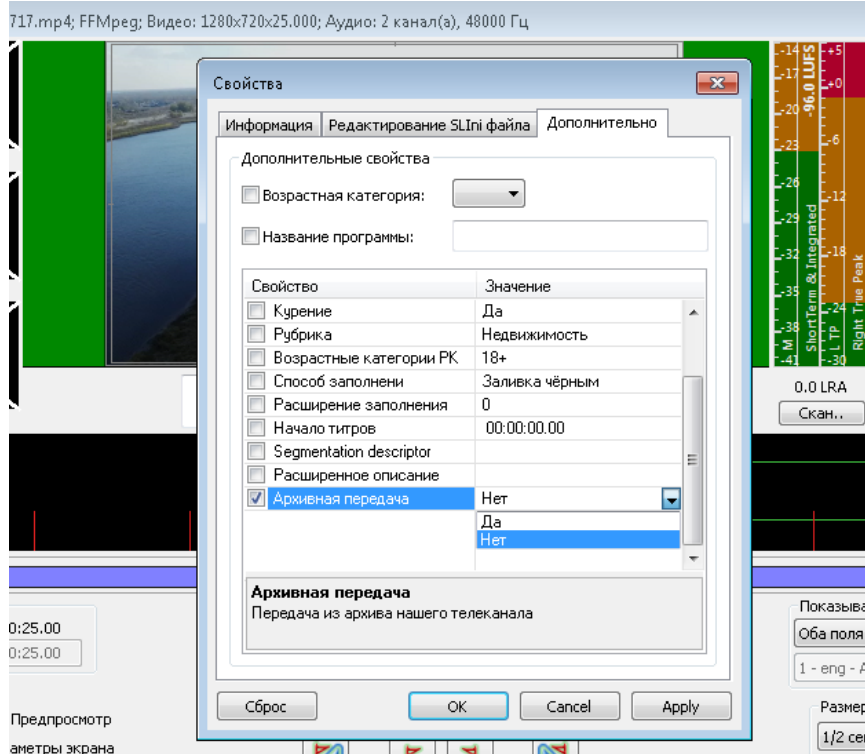

По умолчанию свойство " Архивная передача " имеет значение "Нет".

Проверяем. Для этого ставим "грыжик" возле свойства " Архивная передача ". Это означает, что оно будет использоваться в SLIni-файле. Выбираем нужное значение ("Да"/"Нет"). Нажимаем ОК.

Рядом с видеофайлом образовался SLIni-файл, открываем его.

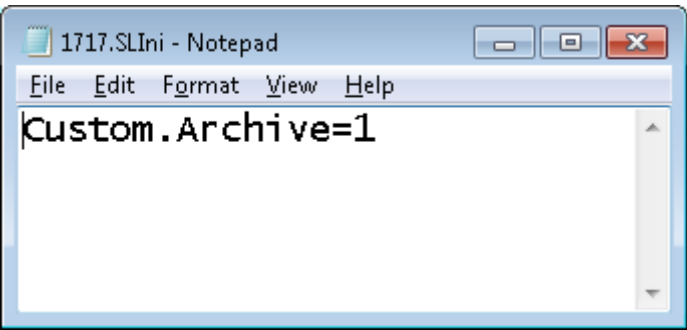

Мы видим, что появилось новое свойство с префиксом "Custom" и названием "Archive". Значение 1 соответствует "Да", значение 0 соответствует "Нет".

Необходимо внести изменения в настройки титровального скрипта TSF\_Age, который будет выводить сообщение об архивной передаче. В свойствах скрипта для параметра "Ключ в SLIni" задаём значение Custom. Archive (как называется это свойство в файле SLIni) .

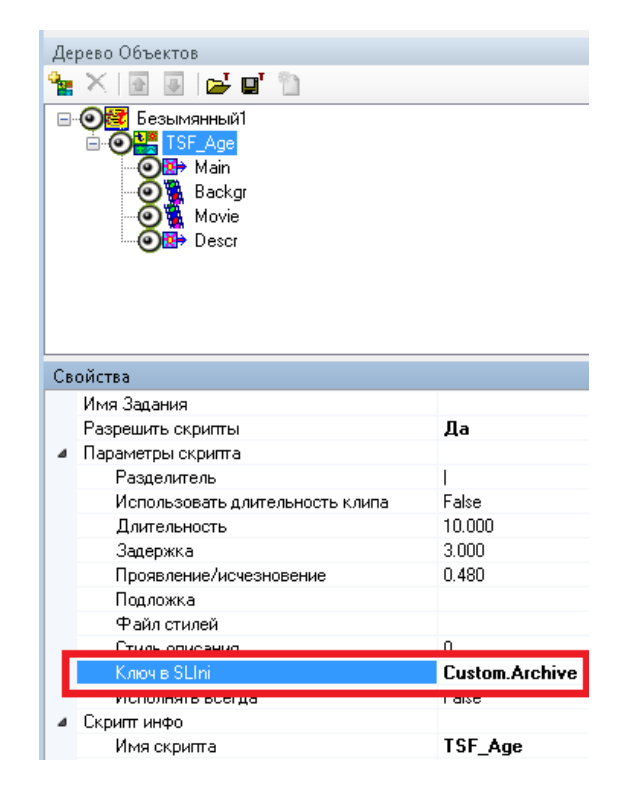

Осталось подготовить файл с заданием для скрипта. Он может выглядеть так:

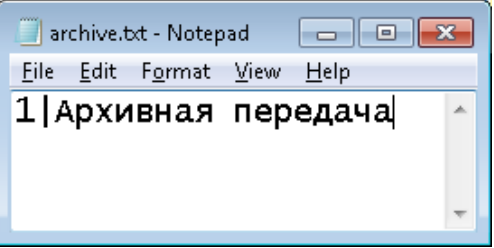

Поскольку нас не интересуют передачи не из архива, то достаточно в файле с заданием иметь только одну строку для значения параметра Custom. Archive равным 1 (передача из архива).

Для вывода информации о передачах из архива можно использовать графические файлы (tga, png, …), видеоролики (avi, mpeg2,...) и просто строчки текста.

TrimEditor для создания/редактирования SLIni-файлов можно вызвать непосредственно с файловой страницы "Фильмы" программы OnAir. Для этого нужно вызвать контекстное меню над нужным файлом и выбрать пункт TrimEditor.

Кроме того, TrimEditor можно вызвать и непосредственно в папке с видеофайлами без использования программы OnAir. В этом случае также используется контекстное меню, вызываемое на конкретном видеофайле. Подробнее **[здесь](http://www.softlab-nsk.com/rus/forward/qna.html#a4_30)**.

Файл SLIni можно ассоциировать не только с конкретным видеороликом. Его можно связать и с целой директорией, в которой содержатся архивные ролики. В этом случае используется файл с названием default.SLIni. Его необходимо отредактировать вручную - прописать поле Custom.Archive и его значение.

Подробнее про default.SLIni **[здесь](http://www.softlab.tv/rus/forward/docs/ru_tools_trimeditor.pdf)**.

.

Одновременно можно использовать в титровальном проекте несколько экземпляров титровального скрипта TSF\_Age. Например, один - для показа информации о возрастных ограничениях передачи, а другой - для показа информации об архивных передачах.